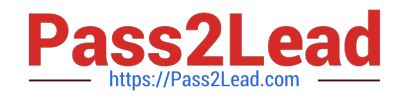

# **QSSA2018Q&As**

Qlik Sense System Administrator Certification Exam

## **Pass QlikView QSSA2018 Exam with 100% Guarantee**

Free Download Real Questions & Answers **PDF** and **VCE** file from:

**https://www.pass2lead.com/qssa2018.html**

100% Passing Guarantee 100% Money Back Assurance

Following Questions and Answers are all new published by QlikView Official Exam Center

**C** Instant Download After Purchase

- **83 100% Money Back Guarantee**
- 365 Days Free Update
- 800,000+ Satisfied Customers

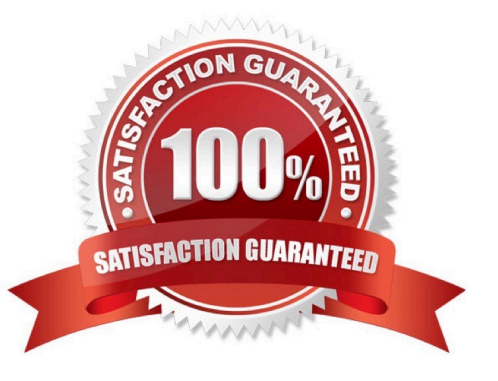

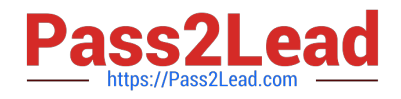

#### **QUESTION 1**

In a Qlik Sense environment, users in the Finance department can successfully log in to the hub open or edit apps in the Finance stream.

Developers in the Finance department are unable to modify the HTML code for widgets.

Where should the system administrator determine the source of this issue?

A. In Audit, select Content libraries as target resource, filter by Group, and select Hub as the environment

B. In Audit, select Extension as target resource, filter by Blocked, and select Hub as the environment

C. In Audit, select App objects as target resource, filter by User directory, and select Hub as the environment

D. In Audit, select Extension as target resource, filter by Group, and select Hub as the environment

Correct Answer: A

#### **QUESTION 2**

Refer to the exhibit.

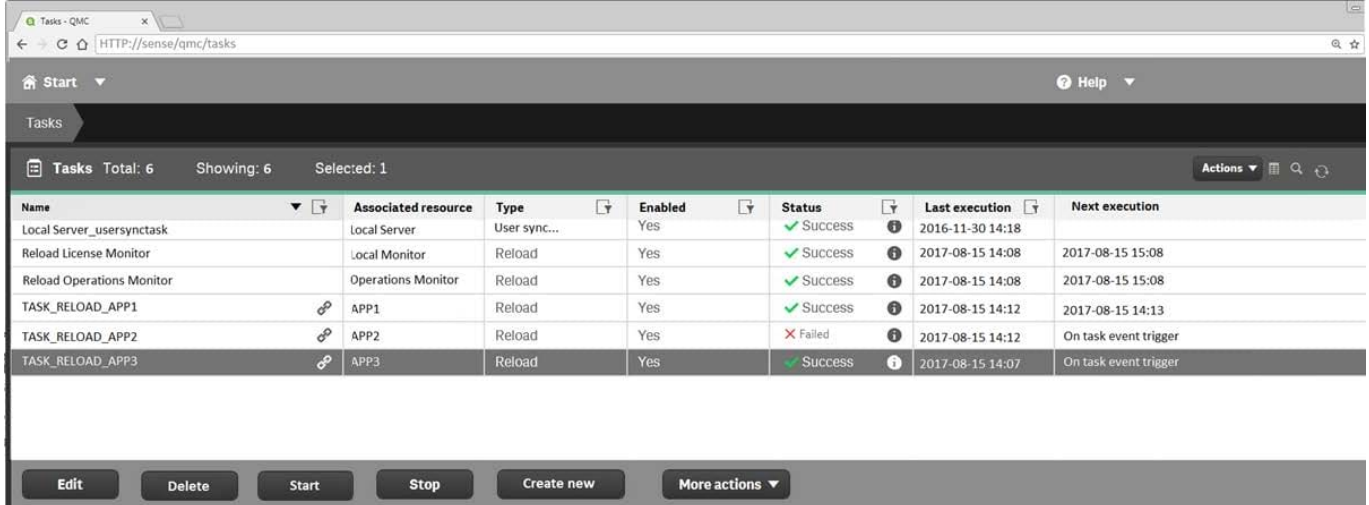

Refer to the exhibit.

A ContentAdmin user discovers TASK\_RELOAD\_APP2 fails. The user double-clicks the Failed task to open the Edit reload task screen. There are NO issues found in the Edit reload task screen. The user opens the Operations Monitor app, and finds an error message in the Task Details sheet:

Message from ReloadProvider: Reload failed in Engine. Check Engine or Script logs.

The Engine log did NOT provide any reason for the failure.

Which is the most efficient method to find the cause of this issue?

A. On the Failed task, click the information icon in the Status field, then click Download script log

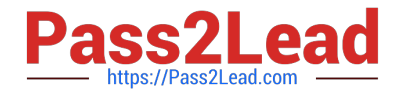

- B. Navigate to C:\ProgramData\Qlik\Sense\Log, then open and review the most recent file
- C. Navigate to C:\Program Files\Qlik\Sense\Logging, then open and review the most recent file

D. In the QMC, select Audit, select Reload Tasks under Target resource, then click Audit and review

Correct Answer: D

#### **QUESTION 3**

A user must connect to a shared folder named "SharedItems" located on Machine1. All users have permission to view the SharedItems folder.

The user maps the Z: drive to access the "Data" folder located under SharedItems. The user tries to create a new data connection to the shared folder. In the Path property section, only "Computer" and the C: and

D: drives are available.

What should be entered into the data connection path text box?

A. Z:\Data\

- B. \\SharedItems\Data\Machine1
- C. \\Machine1\SharedItems\Data
- D. \\Machine1\Data\$\SharedItems

Correct Answer: A

#### **QUESTION 4**

A user needs to upgrade a published app in the Finance stream. After the changes have been made, the app needs to be moved to the Accounting stream. The user has access to a laptop running Windows 7 (32-bit). The owner of all published apps in the sa\_repository user.

Which steps should a system administrator take to efficiently complete this task?

A. 1. Change the app owner to the user to make changes

2.

Add the Accounting tag to the app

3.

Move the app to the Accounting stream

B. 1. Give the user permissions to make changes to the app

2. Move the app to the Accounting stream

C. 1. Export the app to a location for the user to make the changes using Qlik Sense Desktop

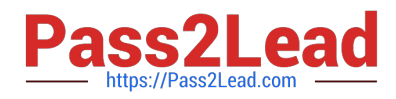

2.

Import the app back using QMC after the changes have been made

3.

Publish the app to the Accounting stream

D. 1. Change the app owner to the user to make changes

2. Move the app to the Accounting stream

Correct Answer: B

### **QUESTION 5**

A system administrator needs to set up a solution for mobile device users to access the Qlik Sense hub. The solution must meet several requirements: Support iOS devices Can be used in remote locations where users do NOT have laptop or desktop computers Ability to access Qlik Sense outside the office network without a compatible tunnel solution Ability to access Qlik Sense using a secure gateway

What should the system administrator do to meet these requirements?

- A. Download the QVF and copy it to the mobile devices
- B. Copy the SSL certificates to the iOS devices, and then access the hub via a browser
- C. Set up access to the Qlik Sense hub via VPN
- D. Implement an Enterprise Mobile Management solution

Correct Answer: D

Reference: https://help.qlik.com/en-US/sense/June2019/Subsystems/PlanningQlikSenseDeployments/ Content/Sense\_Deployment/Qlik-Sense-Mobile-architecture.htm

[QSSA2018 PDF Dumps](https://www.pass2lead.com/qssa2018.html) [QSSA2018 VCE Dumps](https://www.pass2lead.com/qssa2018.html) [QSSA2018 Practice Test](https://www.pass2lead.com/qssa2018.html)